# **Cornerstone**

**Table of Contents**

- [About Cornerstone](#page-3-0)
- [Credit Card Processing Features](#page-3-1)
- [ACH Processing Features](#page-3-2)
- [Common Problems](#page-4-0)

#### <span id="page-3-0"></span>**About Cornerstone**

Cornerstone is one of the nation's leading Christian owned and operated independent sales organizations in the merchant processing industry. Learn more about Cornerstone on their website at [https://cornerstone.cc/](https://cornerstone.cc)

#### **Credit Card Processing Features**

<span id="page-3-1"></span>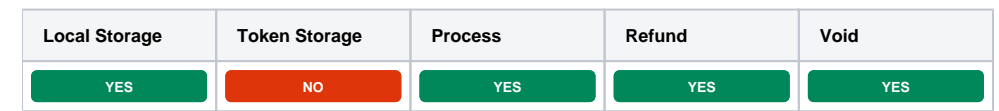

#### <span id="page-3-2"></span>**ACH Processing Features**

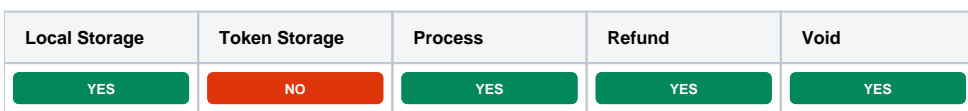

## **Installing Cornerstone**

To install the Cornerstone gateway, visit [Settings] > [Company] > [Payment Gateways] > Available, and click the "Install" button for Cornerstone.

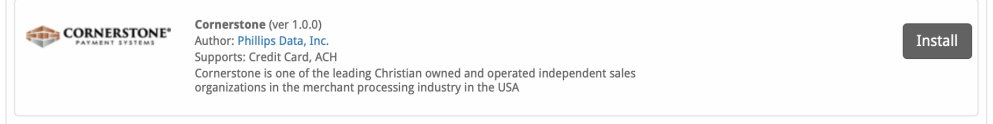

A message will be displayed, indicating that the payment gateway was successfully installed.

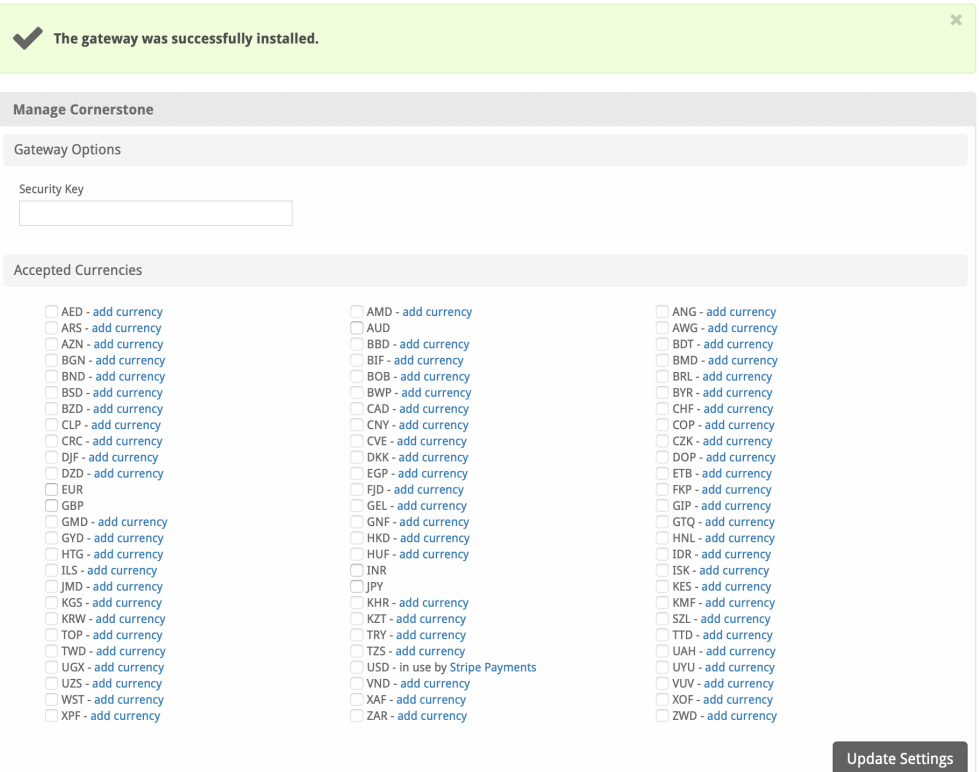

#### Enter the details provided by Cornerstone.

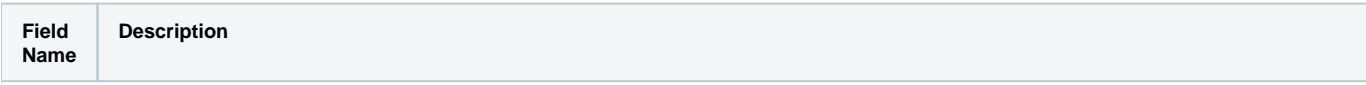

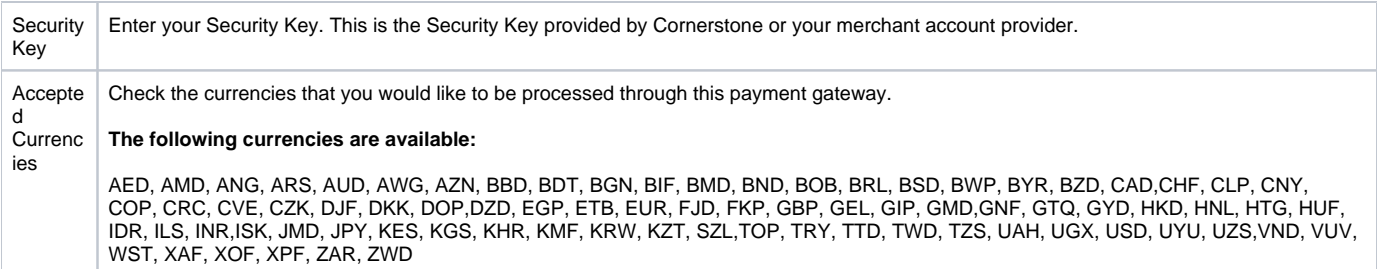

When finished, click "Update Settings" to save the details. You have successfully installed and configured Cornerstone!

### <span id="page-4-0"></span>**Common Problems**

No common problems noted at this time.